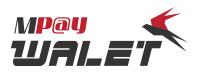

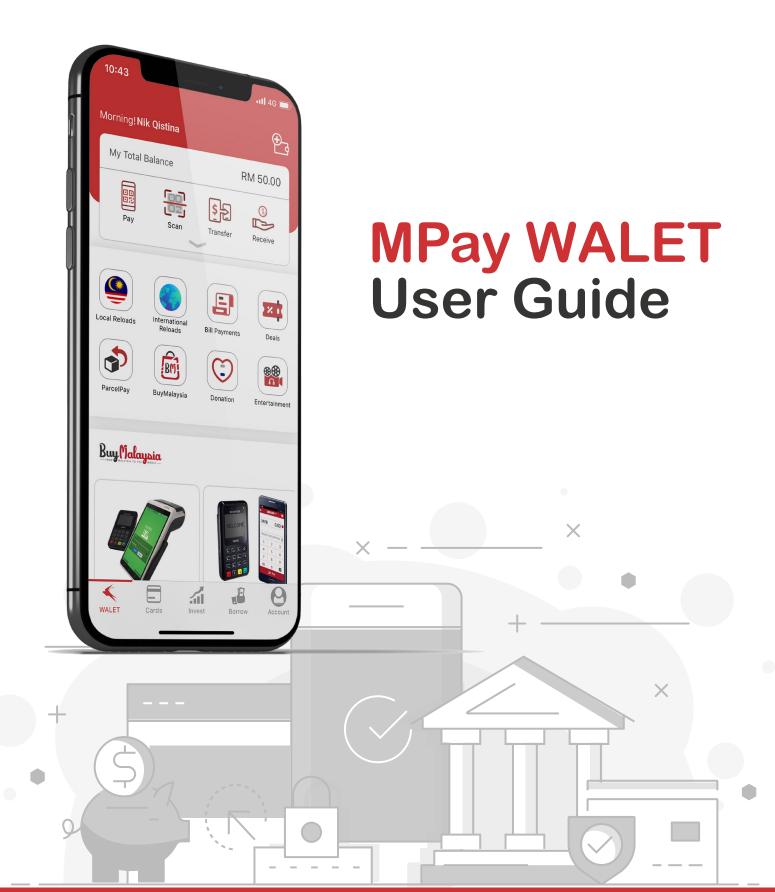

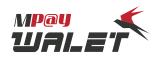

#### REGISTRATION

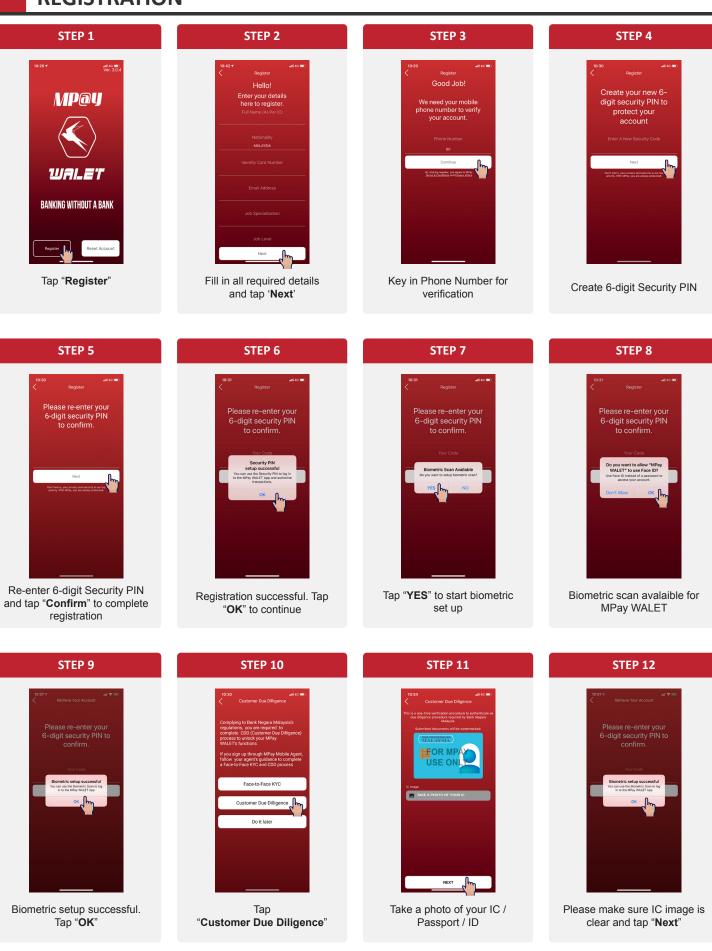

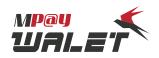

#### REGISTRATION

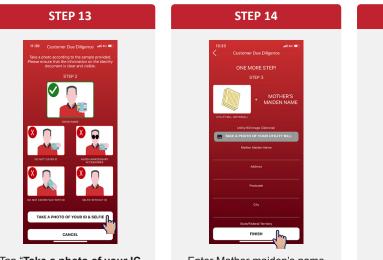

Tap "Take a photo of your IC & Selfie"

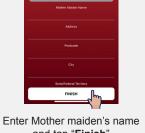

and tap "Finish"

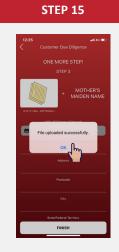

Alert: Upload successful

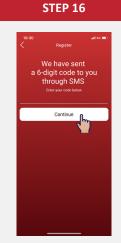

Key in 6-digit OTP code received via SMS and registration is complete

## **REGISTRATION – MINOR (AGED 12-18 YEARS OLD)**

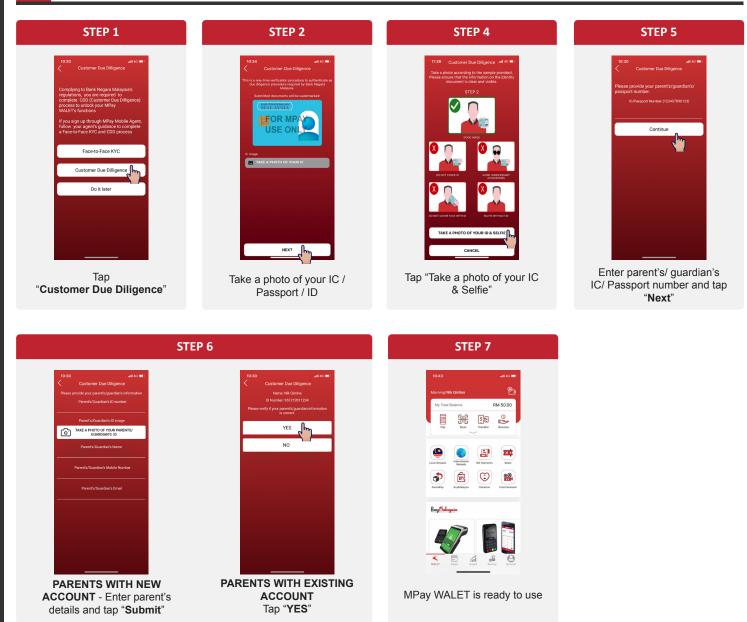

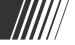

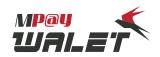

## FACE ID RECOGNITION - iPhone X & Above Login

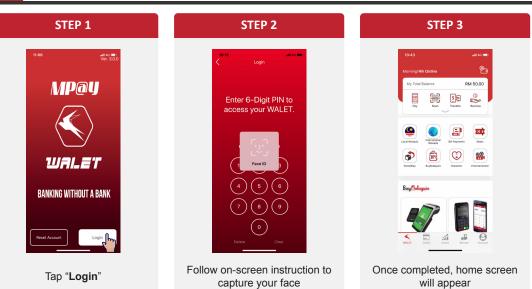

#### **BIOMETRIC LOGIN** – Enable

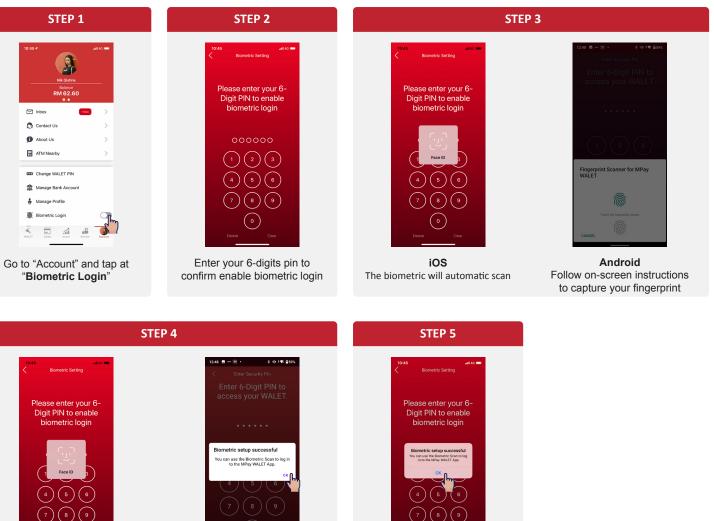

iOS The status screen will be displayed.

 $(\circ)$ 

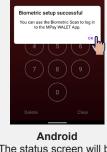

The status screen will be displayed. Tap "OK"

Enable successful. Тар "**ОК**"

#### **BIOMETRIC LOGIN** – Disable

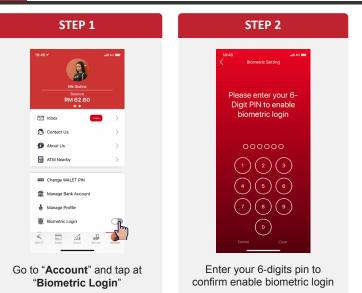

**STEP 4** 

**STEP 3** 8 🖬 -- 🖼 • X -0 + 1 959 Please enter your 6-Digit PIN to enable biometric login /ou have disabled your Biometric Login (5) (8) ( ) iOS Android

The status screen will be displayed

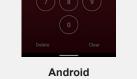

Follow on-screen instructions to capture your fingerprint

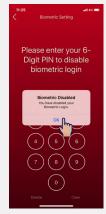

iOS Biometric login is disabled. Tap "**OK**"

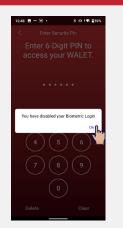

Android The status screen will be displayed. Tap "OK"

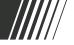

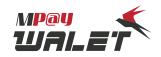

#### ENROLL MPAY MASTERCARD PREPAID CARD

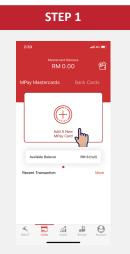

Go to "Cards" and tap at "Add A New MPay Card"

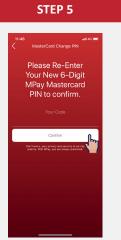

Re-enter 6-digit MPay Mastercard PIN & tap "**Confirm**" to complete enrollment

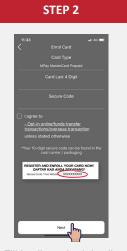

Fill in all required details and tap '**Next**'

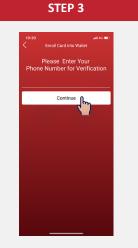

Key in Phone Number for verification

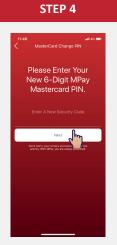

Create 6-digit MPay Mastercard PIN

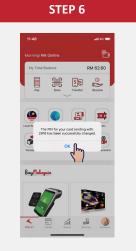

Card enrollment successful. Tap "**OK**"

## **ENROLL CASA ACCOUNT**

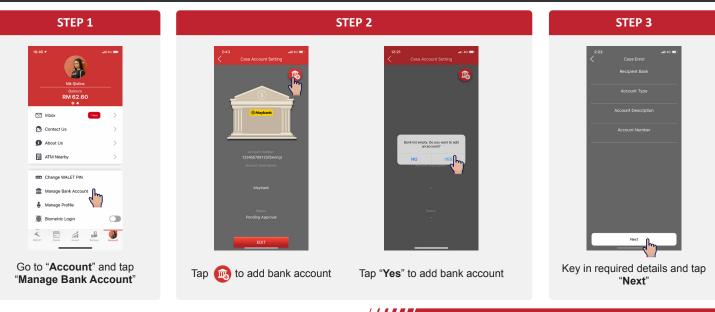

## **ENROLL CASA ACCOUNT**

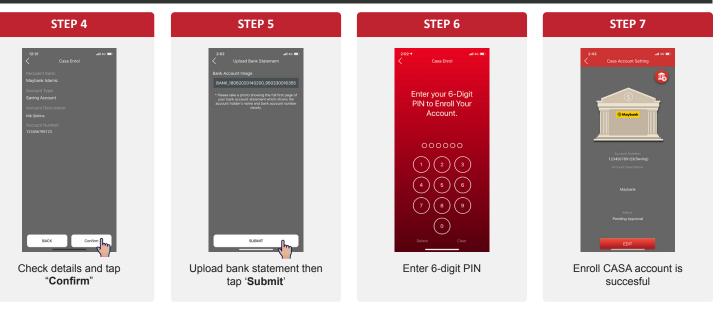

#### **RELOAD MPAY BALANCE**

| STEP 1                                                                                                    | STEP 2                                                                                                    | STEP 3                                                                                                    | STEP 4                                                                                                    |
|----------------------------------------------------------------------------------------------------|----------------------------------------------------------------------------------------------------|----------------------------------------------------------------------------------------------------|----------------------------------------------------------------------------------------------------|
| 10:4.2     end 6       Morring: Mak Qualta     FM 50.0       Wy Trait Balance     FM 50.0       Wy Trait Balance     FM 50.0       Wy Trait Balance     FM 50.0       Wy Trait Balance     FM 50.0       Wy Trait Balance     FM 50.0       Wy Trait Balance     FM 50.0       Wy Trait Balance     FM 50.0       With Trait Balance     FM 50.0       Wy Trait Balance     FM 50.0       With Trait Balance     FM 50.0       With Trait Balance                                                                                                    | Elear       Relation         Bigging       Object       Object  < | Unitary and any and any any any any any any any any any any                                                                                                    | Image: Notest and the second large second large secon |
| Tap 😢 to reload MPay<br>Balance                                                                                                    | Select reload to: Balance                                                                                                    | Cancel Done<br>03684/080000017234<br>MPay Balance RM 62.80                                                                                                    | 1     2:     3:       4     5:     6:       7:     8:     9:       0     3:   Enter your preferred amount                                                                                                    |
| STEP 5                                                                                                    | STEP 6                                                                                                    | STEP 7                                                                                                    |                                                                                                    |
| Image: Section of the section of the sec | 956       at 6 •         A       impayiny         Difference       0         Difference       0         Difference       0         Difference       0         Difference       0         Difference       0         Difference       0         Difference       0         Difference       0         Difference       0         Difference       0         Personal Banking Account       0                                                                                                    | 1932 et al e e<br>A e program e<br>Terrar a secondar a secondar a seco |                                                                                                    |
| Tap " <b>FPX</b> " to continue                                                                                                    | You will be redirected to IPG.<br>Complete the details and<br>proceed to pay                                                                                                    | < → @ m @<br>Reload succesful                                                                                                    |                                                                                                    |

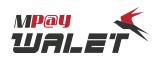

#### **RELOAD MPAY MASTERCARD**

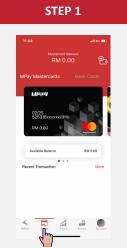

Go to **Cards** and a list of cards will appear

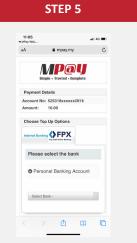

You will be redirected to IPG. Complete the details and proceed to pay

|      | STE                                          | P 2              |          |  |
|------|----------------------------------------------|------------------|----------|--|
| 11:0 | 5                                            |                  | ətl 46 🔳 |  |
|      |                                              |                  | ÷        |  |
| MPay | Mastercards                                  | Bank             | Cards    |  |
|      | MP240<br>525318000009<br>02/25 CV<br>RM 0.00 | 72915<br>/V: 310 |          |  |
|      | <u>60</u>                                    | \$ <u>-</u> 2    | ©₽       |  |
| Pay  | Scan                                         | Transfer         | Receive  |  |
| -    | Change Pin                                   |                  |          |  |
| Ę    | Reload Card                                  | <b>n</b>         |          |  |
| €    | Transaction Hist.                            | ,1               |          |  |
|      | ATM Nearby                                   |                  |          |  |
|      |                                              |                  |          |  |

Choose card then tap Reload Card

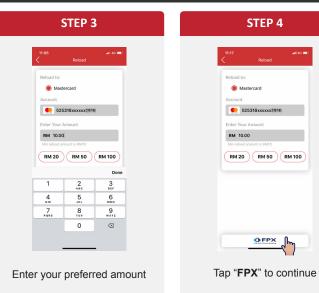

| AA                  | npay.my                     | Ċ |
|---------------------|-----------------------------|---|
| Transaction Details | (.5)                        | ) |
|                     | Runa Hoden"                 |   |
| Reload Sta          | tue Peload Succeeded        |   |
| Bayer Ba            | erik MAYBANK2U              |   |
| FPX Transact        | ion 2006221011490122        |   |
| Seller Order I      |                             |   |
| Transaction D       | ate 2020-06-22 10:11:13.197 |   |
| Account             | No. 636840xxxxx1234         |   |
| Reload Arno         |                             |   |
| Service Cha         |                             |   |
| Service *           |                             |   |
| Account Bala        | sce RM 71.60                |   |
|                     |                             |   |

Reload succesful

#### FUND TRANSFER - OWN ACCOUNT

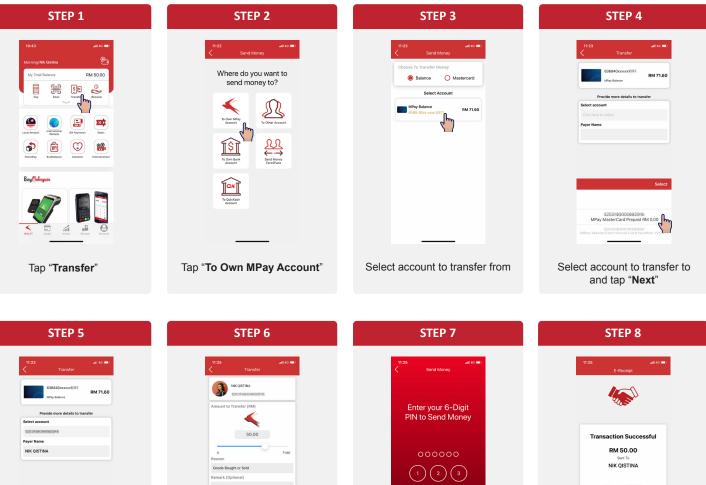

Enter amount and required details. Tap "Next"

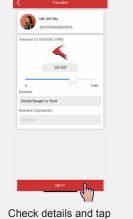

"Confirm"

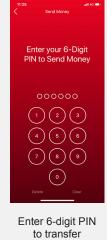

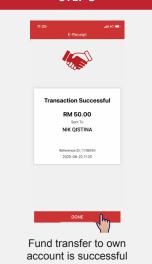

## FUND TRANSFER - OTHER ACCOUNT

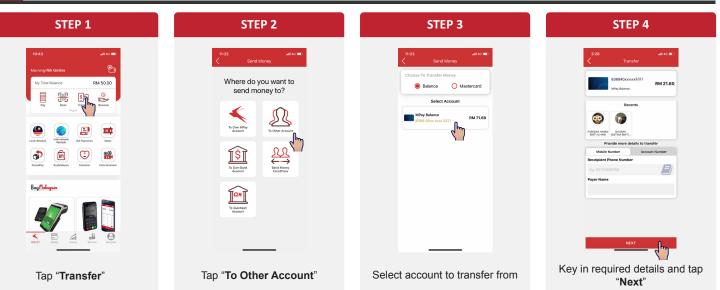

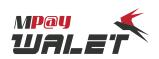

### FUND TRANSFER - OTHER ACCOUNT

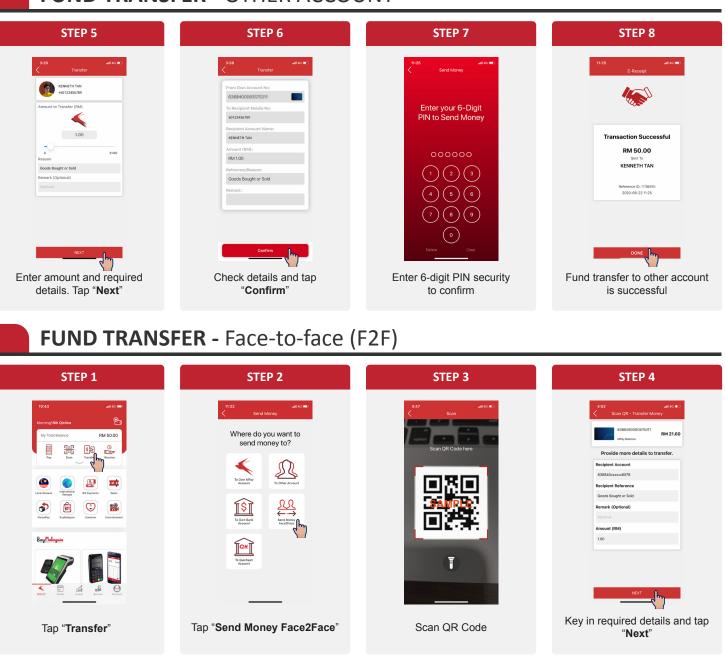

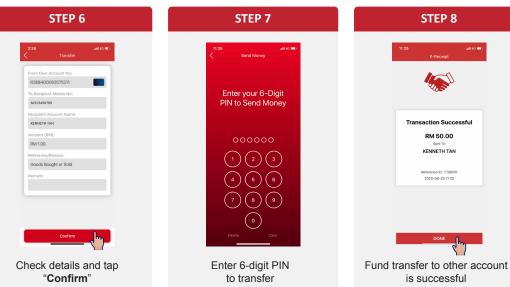

## FUND TRANSFER - CASA Account

| STEP 1                                                                    | STEP 2                                                                                                    | STEP 3                                                                                                    | STEP 4                                                                                                    |
|---------------------------------------------------------------------------|----------------------------------------------------------------------------------------------------|----------------------------------------------------------------------------------------------------|----------------------------------------------------------------------------------------------------|
| <complex-block></complex-block>                                           | <image/> <complex-block></complex-block>                                                                                                    | Image: State of the state of the state | Image: Sector of the sector of the sector |
| STEP 5                                                                    | STEP 6                                                                                                    | STEP 7                                                                                                    | STEP 8                                                                                                    |
| <page-header><text><section-header></section-header></text></page-header> | <image/> <complex-block><section-header><section-header><section-header><section-header><section-header><section-header><section-header><section-header><section-header></section-header></section-header></section-header></section-header></section-header></section-header></section-header></section-header></section-header></complex-block> | Item     Stand Money   Enter your 6-Digit PIN to Send Money       000000       1     2       3       4     5       6       7     8       0                                                                                                    | State Transmer         Transmer         Transmer <tr< td=""></tr<>                                                                                                    |
| Enter required details and tap "Next"                                     | Check details and tap<br>"Confirm"                                                                                                    | Enter 6-digit PIN<br>to transfer                                                                                                    | Fund Transfer successful                                                                                                    |

## **RECEIVE FUND -** Face-to-face (F2F)

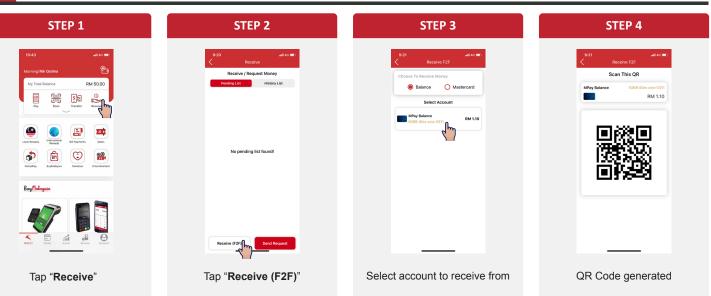

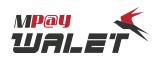

#### **RECEIVE FUND -** F2F

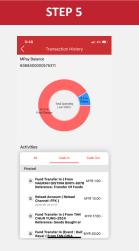

Refer transaction history for status

#### **RECEIVE FUND - SEND REQUEST**

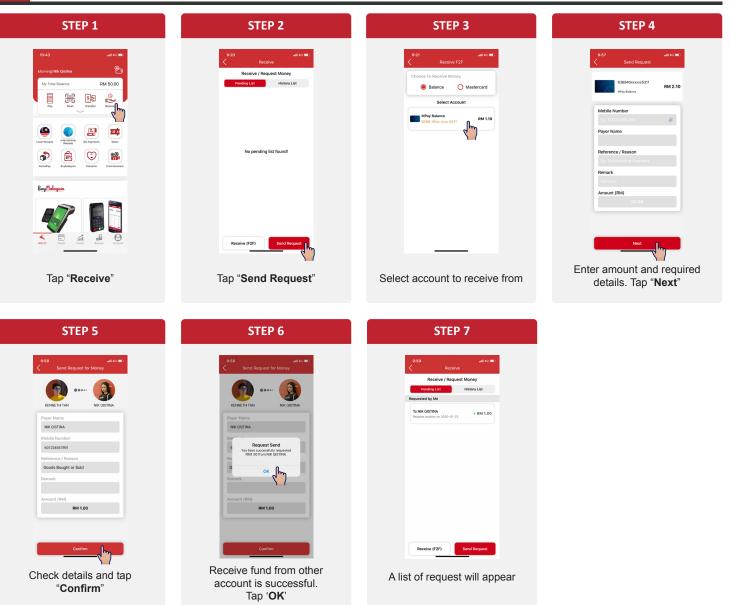

#### **PAYMENT - DISPLAY QR**

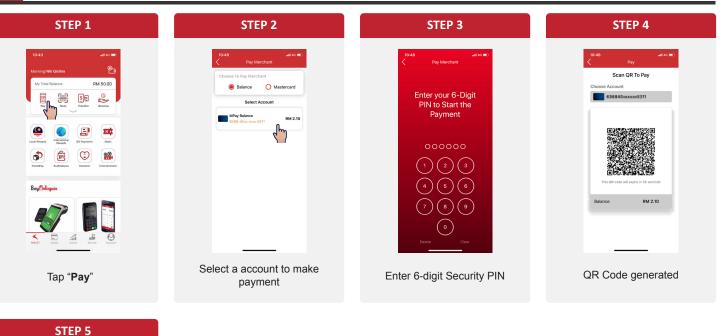

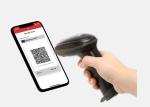

Merchant scan the QR Code

## **PAYMENT -** SCAN QR

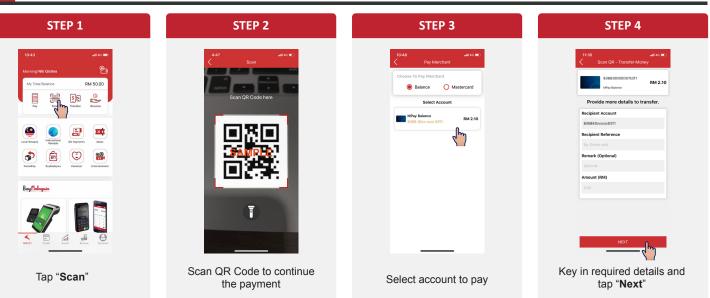

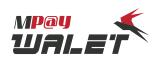

## PAYMENT - SCAN QR

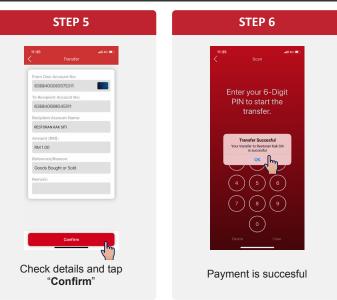

#### CHANGE PIN FOR MPAY MASTERCARD PREPAID CARD

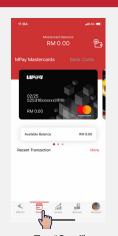

STEP 1

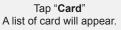

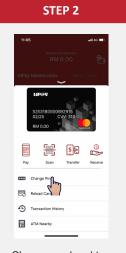

Choose card and tap "Change Pin"

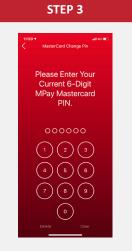

Enter your current 6-digits PIN

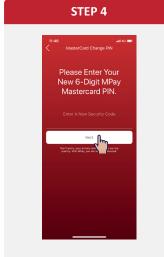

Enter your new 6-digits PIN

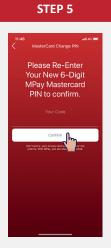

Re-enter new 6-digits PIN

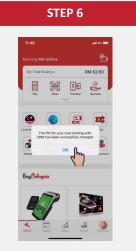

Change PIN is successful

#### **CHECK BALANCE & TRANSACTION HISTORY - MPay Balance**

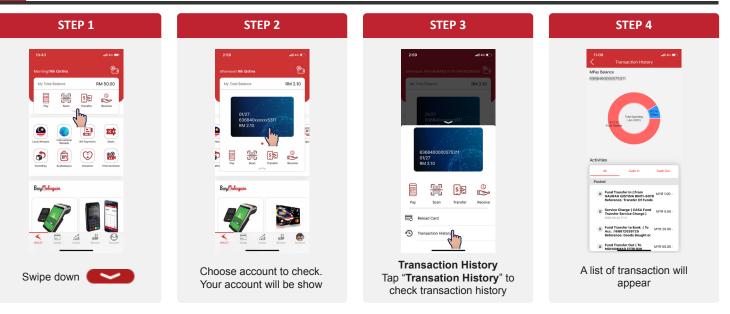

#### CHECK BALANCE & TRANSACTION HISTORY - MPay Mastercard

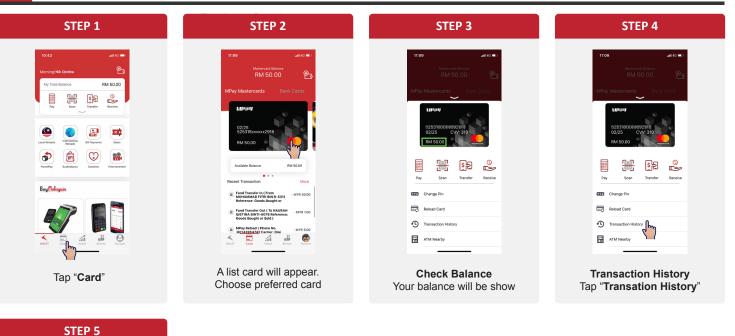

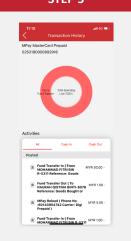

Tap "**Transation History**" to check transaction history

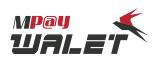

#### **VIEW CARD NUMBER**

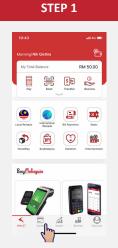

Go to "Card" and choose from your list of cards

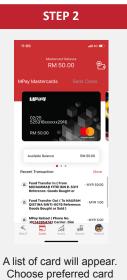

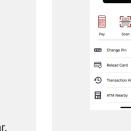

Your card details will appear

**STEP 3** 

<mark>\$</mark>2 

Transfer

#### **ENROLL QUICKASH ACCOUNT**

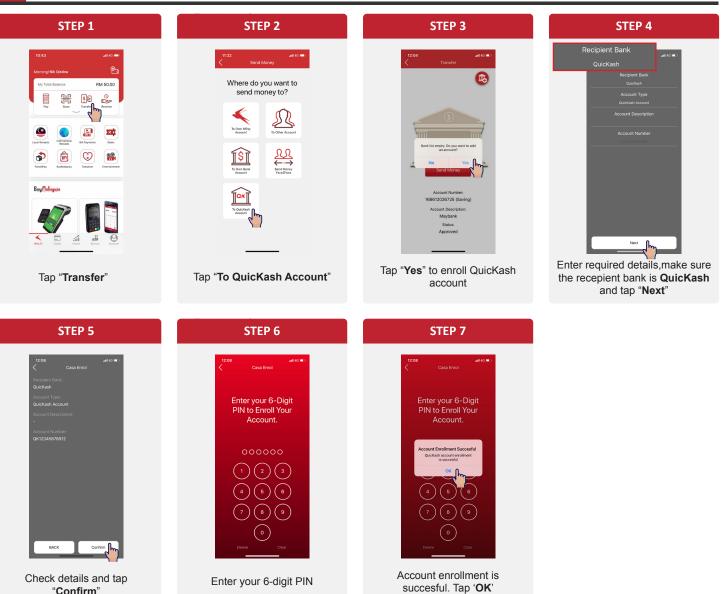

"Confirm"

## TRANFER FUND TO QUICKASH ACCOUNT

| STEP 1                                                                    | STEP 2                                                                                                    | STEP 3                                                                                                    | STEP 4                                                                                                    |
|---------------------------------------------------------------------------|----------------------------------------------------------------------------------------------------|----------------------------------------------------------------------------------------------------|----------------------------------------------------------------------------------------------------|
| <complex-block></complex-block>                                           | <image/> <image/> <section-header></section-header>                                                                                              |                                                                                                    |                                                                                                    |
| lap transier                                                              |                                                                                                    | Tap Sent Money                                                                                                    | transfer                                                                                                    |
| STEP 5                                                                    | STEP 6                                                                                                    | STEP 7                                                                                                    | STEP 8                                                                                                    |
| <page-header><text><section-header></section-header></text></page-header> | <page-header><text><text><text><text><text><text><text><text><text></text></text></text></text></text></text></text></text></text></page-header> | 1126     ut to m       Send Money   COCOCOC       1     2       3       4     5       6       7     8       0       0 | <text><text><text><text><text><text><text><text><text><text><text><text><text></text></text></text></text></text></text></text></text></text></text></text></text></text> |
| Enter required details and tap " <b>Next</b> "                            | Check details and tap<br>" <b>Confirm</b> "                                                                                                    | Enter 6-digit Security PIN                                                                                            | Fund Transfer successful                                                                                                    |

## CASH WITHDRAWAL AT ATM

| STEP 1                                                                                 | STEP 2                                                  | STEP 3                                                                                                    | STEP 4                                                         |
|----------------------------------------------------------------------------------------|---------------------------------------------------------|----------------------------------------------------------------------------------------------------|----------------------------------------------------------------|
| PLEASE SELECT ACCOUNT FROM<br>SAVING<br>CURRENT<br>MASTER/VISA                         | PLEASE SELECT ACCOUNT FROM<br>RM 100<br>RM 200<br>RM300 | BANK SLIPREKOD URUSAN: PENGELUARANMYMYMYMYMYMYMYMYMYMYMYMYMYMYMYMYMYMYMYMYMYMYMYMYMYMYMYMYMYMYMYMYMYMYMYMYMYMYMYMYMYMYMYMYMYMYMYMYMYMYMYMYMYMYMYMYMYMYMYMYMYMYMYMYMYMYMYMYMYMYMYMYMYMYMYMYMYMYMYMYMYMYMYMYMYMYMYMYMYMYMYMYMYMYMYMYMYMY | Maybank<br>AMBANK<br>CIMB<br>CITIBANK<br>HSBC<br>Al Rajhi Bank |
|                                                                                        |                                                         | SILA SIMPAN PENYATA UNTUK REKOD ANDA<br>TERIMA KASIH KEBANA URUSAM DENGAM KAMI<br>RETAIN STATEMENT FOR YOUR RECORD<br>THANK YOU FOR BANKING WITH US                                                                                    |                                                                |
| Enter MPay Mastercard Prepaid<br>Card PIN number. Select<br>Master/Visa or credit card | Enter withdrawal amount                                 | Sample of successful ATM withdrawal slip                                                                                                    |                                                                |

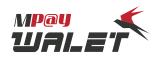

## **RESET ACCOUNT**

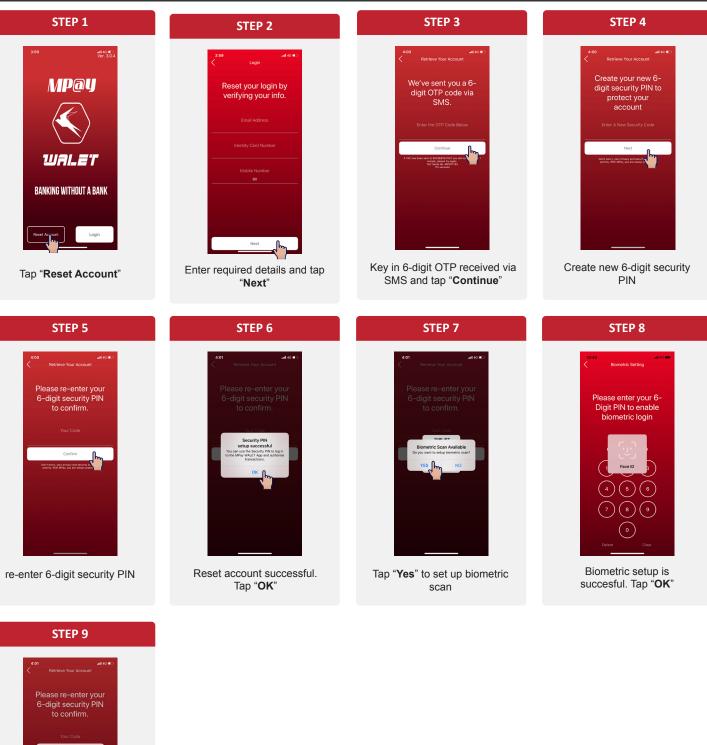

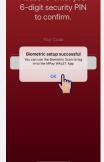

Biometric setup is succesful. Tap "**OK**"

#### **INBOX – VIEW NOTIFICATIONS**

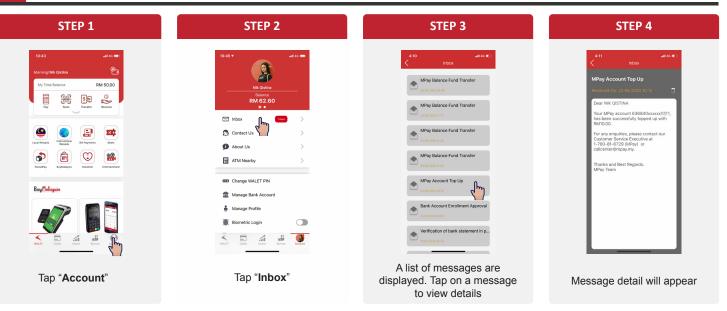

## **TERMINATE/BLOCK - MPAY MASTERCARD PREPAID CARD**

| STEP 1                                                                                                    | STEP 2          | STEP 3                                   |
|----------------------------------------------------------------------------------------------------|-----------------|------------------------------------------|
| 14.3 ut a<br>Uncertain the function of the function of the func | 10:45:#         | 4.18                                     |
| Tap "Account"                                                                                                    | Biometric Login | Contact MPay Helpline at<br>1700-18-6729 |

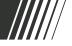

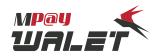

#### TOP UP AT PUBLIC BANK CASH DEPOSIT MACHINE

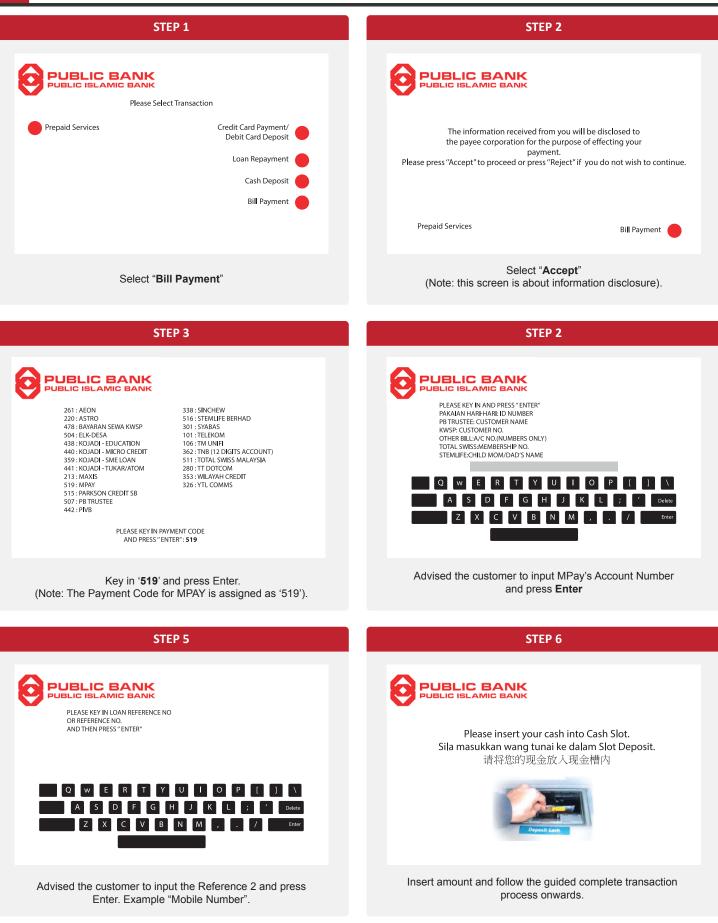

### TOP UP AT PUBLIC BANK CASH DEPOSIT MACHINE

| STEP 7                                                                                                    | STEP 8                                                           |
|----------------------------------------------------------------------------------------------------|------------------------------------------------------------------|
| Descention       terms         10       x       0       =       0         10       x       0       =       0         10       x       0       =       0         10       x       0       =       0         10       x       1       =       50         100       x       0       =       0         100       x       0       =       0         100       x       0       =       0         Add More Cash |                                                                  |
| Yes No                                                                                                    |                                                                  |
|                                                                                                    | Advised the customer to input MPAY's Account No and press Enter. |

STEP 9

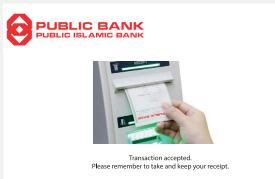

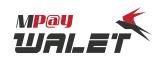

### PURCHASE VCN CARD

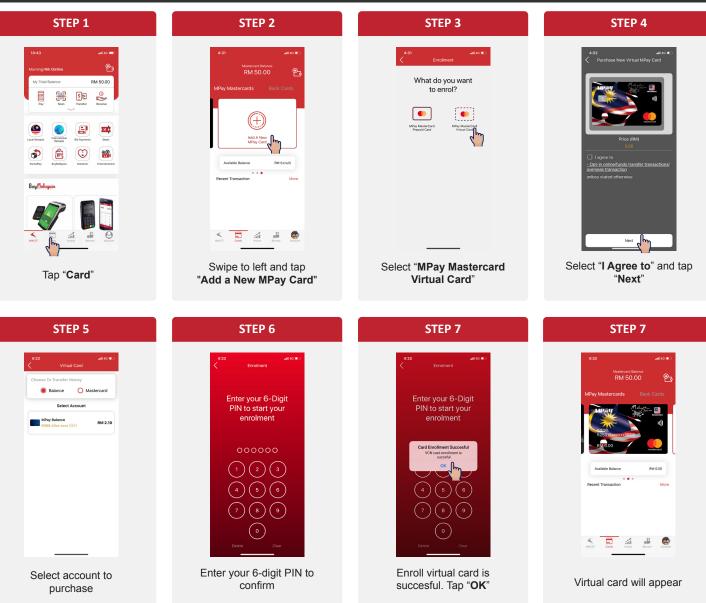

## MOBILE RELOAD - LOCAL

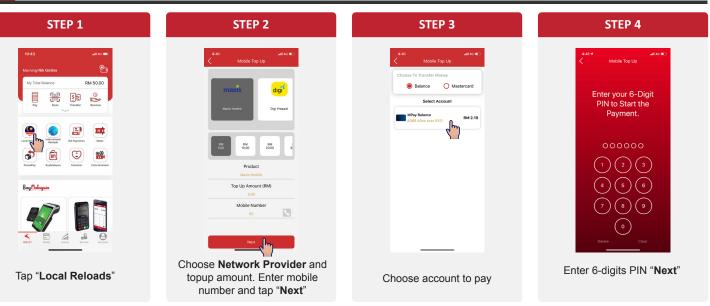

#### **MOBILE RELOAD -** LOCAL

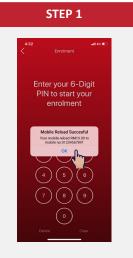

Mobile reload is succesful

#### **MOBILE RELOAD - INTERNATIONAL**

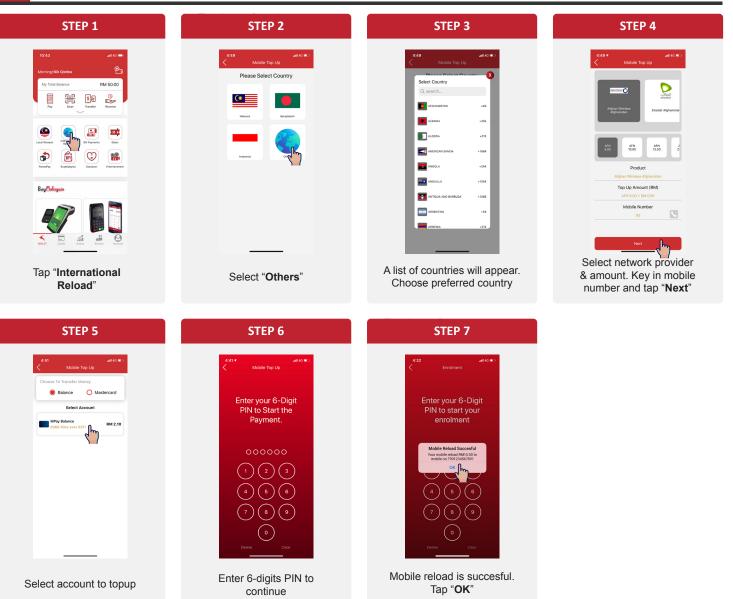

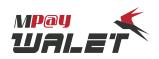

#### **PARCELPAY EXPRESS**

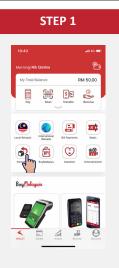

Tap "ParcelPay"

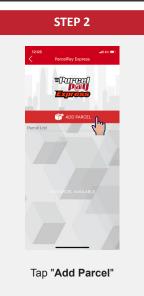

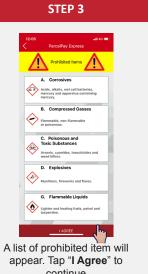

# continue

**STEP 7** 

#### **STEP 4**

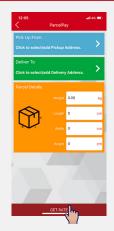

Tap "Pick Up From"

STEP 8

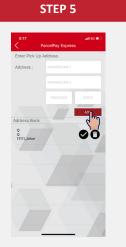

Key in required details and tap "Add"

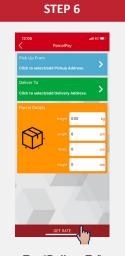

Tap "Deliver To"

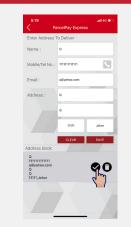

Key in required details and tap "Add"

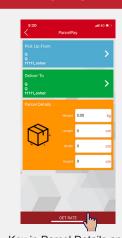

Key in Parcel Details and tap "Get Rate"

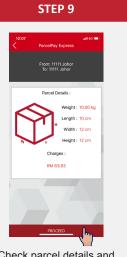

Check parcel details and tap "Proceed"

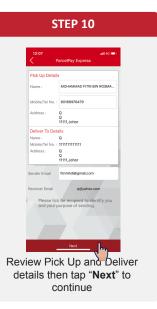

| 12:07         |                        | all 4G I     |
|---------------|------------------------|--------------|
|               | Parcel Detail          |              |
| Reference :   | MPAYA2OYM              | IFRR1I       |
| Pick Up Deta  | ails                   |              |
| Nam           | e : MOHAMMAE           | FITRI BIN RO |
| Mobile/Tel Ne | .: 6016697647          | 9            |
| Addres        |                        |              |
|               | Q<br>11111, Johor      |              |
| Deliver To De | etails                 |              |
| Nam           | e:Q                    |              |
| Mobile/Tel Ne | o. : 1111111111111     |              |
| Addres        | Q<br>Q<br>11111, Johor |              |
|               |                        |              |
|               |                        |              |
|               |                        |              |
| Size :        | 12 cm X 10 cm          | n X 12 cm    |
| Weight :      | 10.00                  |              |
| Charges :     |                        | RM 63.83     |
| PAY LAT       |                        | PAY NOW      |

You can choose to "Pay Later" or "Pay Now"

STEP 11(a)

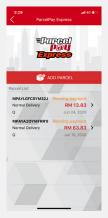

Pay Later your parcel will appear at Parcel List for payment later

#### **PARCELPAY EXPRESS**

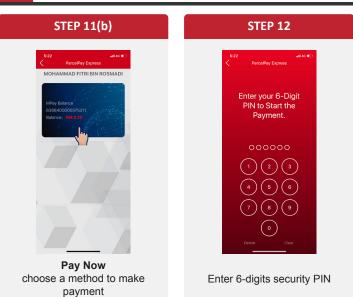

#### **BILL PAYMENT**

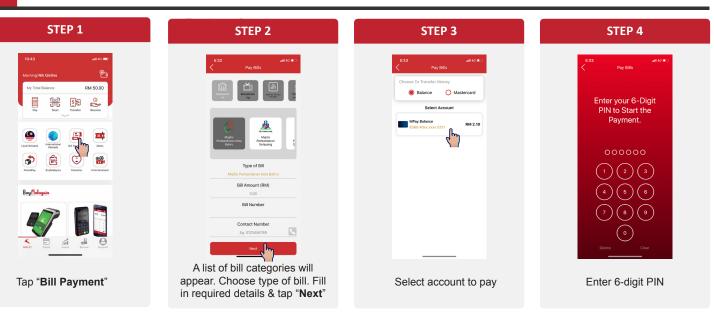

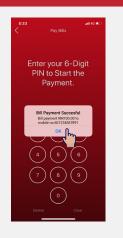

**STEP 6** 

Bill payment is succesful

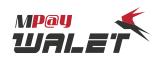

#### ENTERTAINMENT

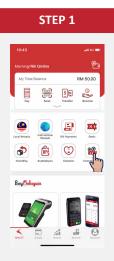

Tap "Entertainment"

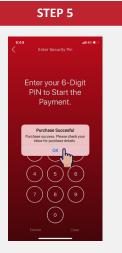

Purchase is succesful

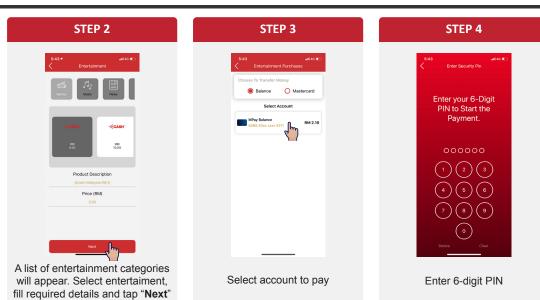

## CHANGE MPAY WALET 6-DIGIT PIN

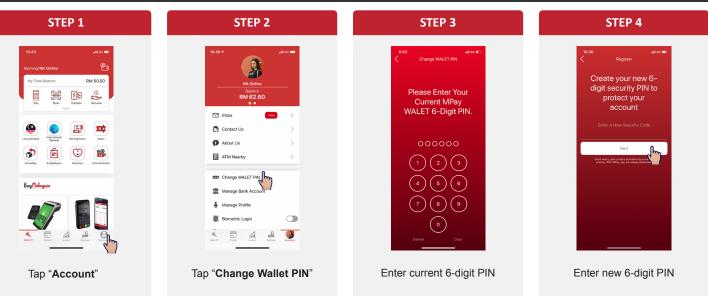

## **CHANGE MPAY WALET 6-DIGIT PIN**

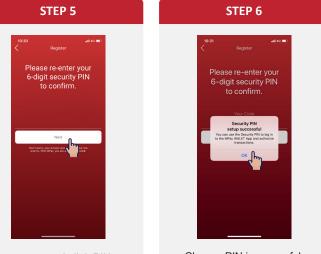

Re-enter new 6-digit PIN to confirm

Change PIN is succesful. Tap "**OK**"